## 重庆工业职业技术学院 办公云空间部门管理员使用手册

## 一、部门管理控制台进入

通过网上办事大厅进入办公云空间-->点击右上角头像处-->选 择"管理控制台",即可进入部门管理控制台。

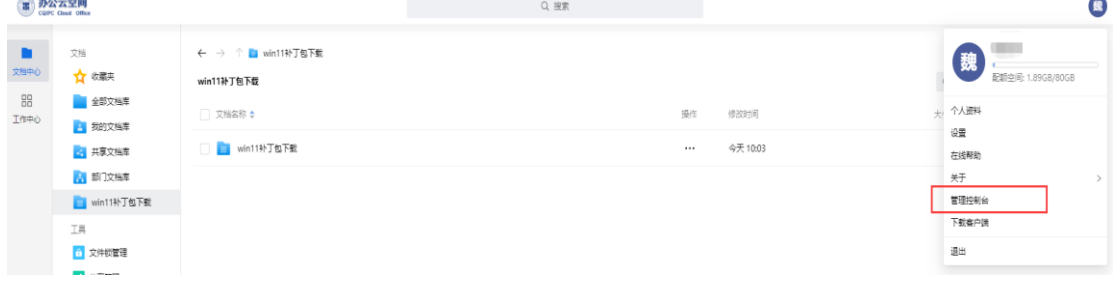

## 二、文档管理

1.个人文档库

部门管理员可查看本部门所有教职工配额空间使用情况,对于配 额空间不足的教职工可增加配额。

注意:(1)每人初始配额空间为 80GB;

(2)配额空间只能增加,不能减少;

(3)各部门配额空间有限,请谨慎添加。

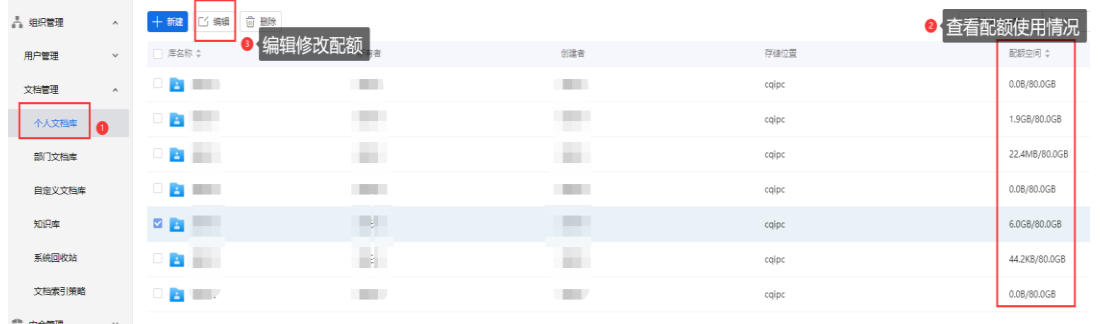

2.部门文档库

系统已自动初始化部门文档库,部门文档库初始配额空间为 1T。 教职工对部门文档库默认只有预览、下载权限,如果要对其他教 职工开放权限,部门管理员可以在部门文档库中通过共享添加或修改 权限。

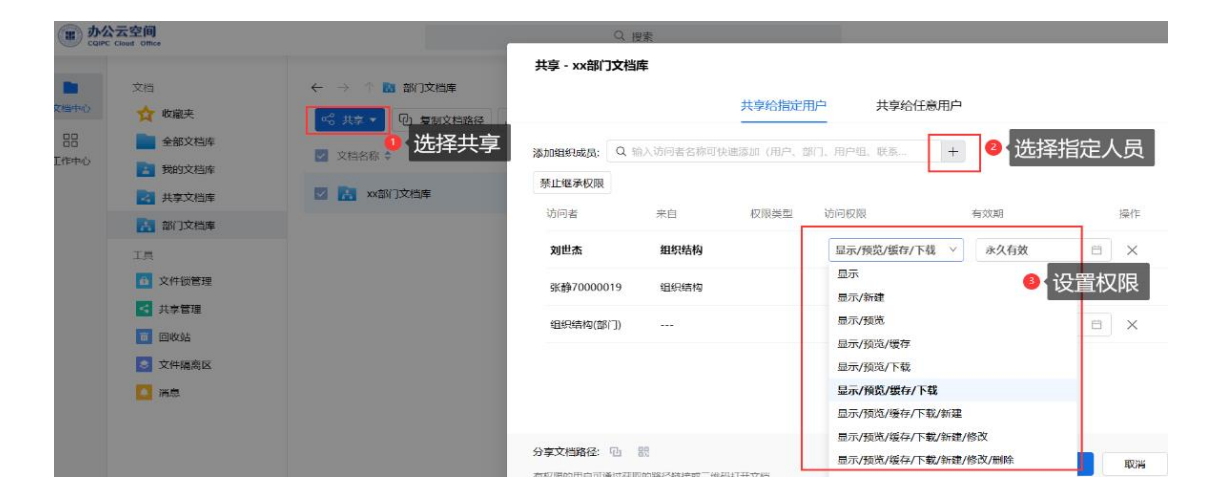